## **JUL** Region Stockholm

## Så ändrar du inställningarna för elektroniska kallelser i Alltid öppet

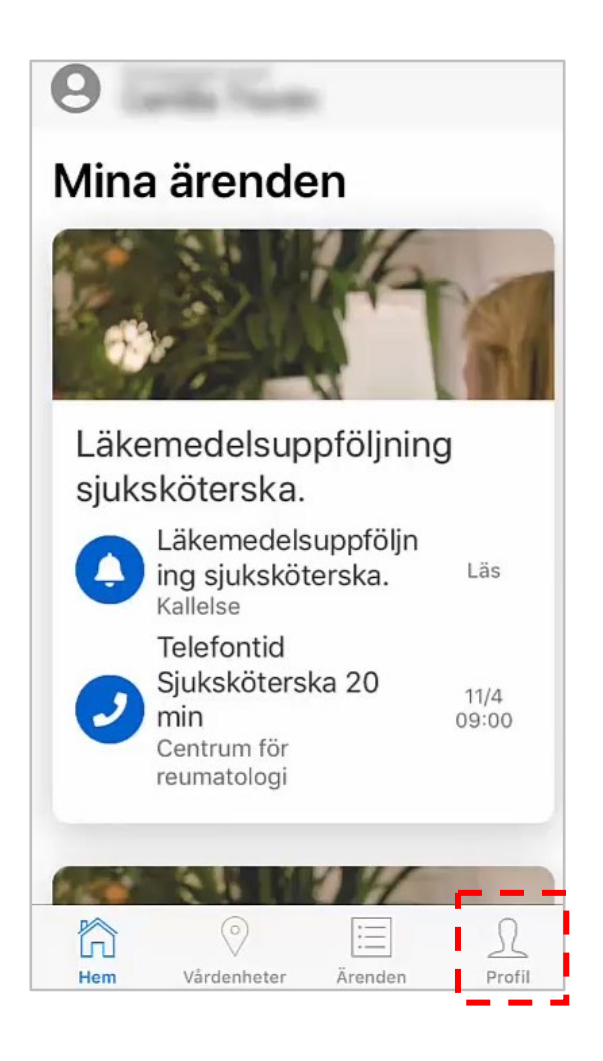

## Tryck på ikonen "Profil" längst ner i höger hörn.

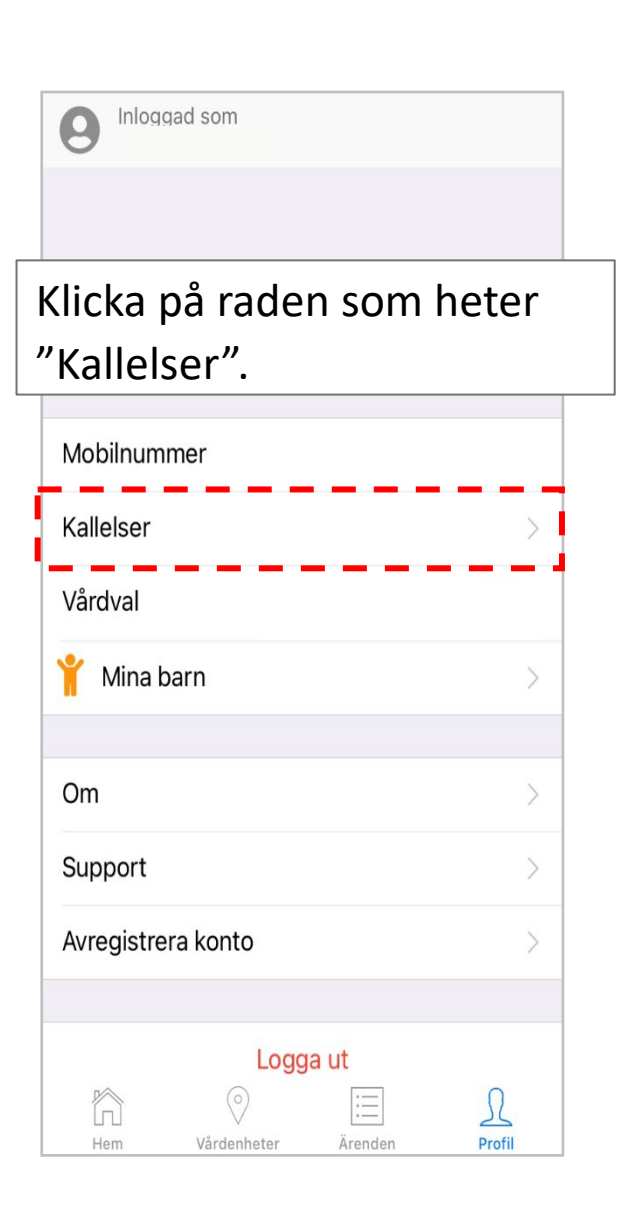

## **JU Region Stockholm**

Alternativet att få kallelser till Alltid öppet-appen är förvalt. Reglage-knappen har grön färg.

Om du har en digital brevlåda är även "Kallelser via digital brevlåda" förvalt (grönmarkerat).

I nuläget fungerar det att ta emot elektroniska kallelser till brevlådorna *Kivra* och *Min myndighetspost.*

Om du *inte* önskar få kallelser via Alltid öppet eller digital brevlåda kan du klicka på respektive knapp så att den blir grå (inaktiv).

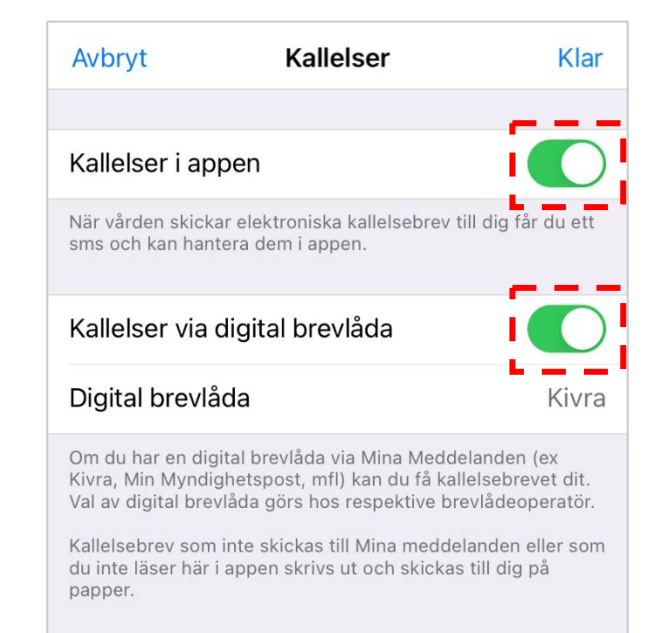

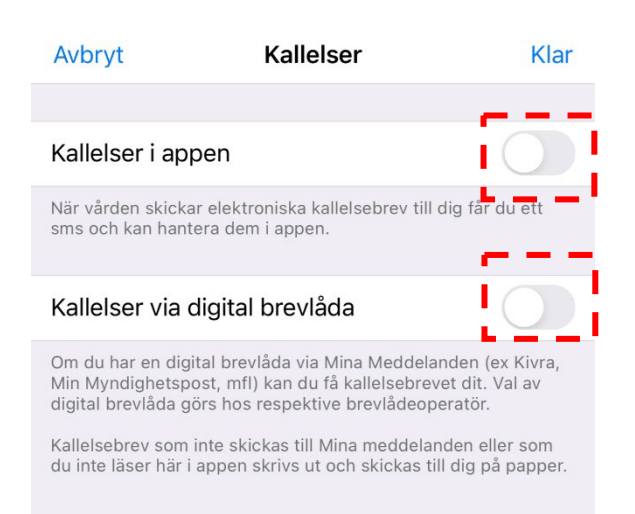

När du är nöjd med dina val trycker du på "Klar".

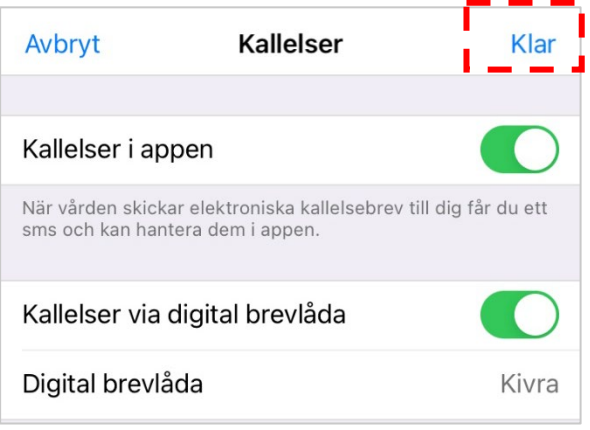